# PGW 2200 Softswitch Generic Transparency Descriptor ISUP Trasparenza Ī

## Sommario

Introduzione **Prerequisiti Requisiti** Componenti usati **Convenzioni** Descrittore di trasparenza generico Configurazione di GTD su PGW 2200 Informazioni correlate

## Introduzione

Questo documento fornisce i dettagli per la configurazione del GTD (Generic Transparency Descriptor) ISUP Transparency. Vengono inoltre illustrati la configurazione e gli elementi di risoluzione dei problemi per il meccanismo di trasporto trasparente in modo che Cisco PGW 2200 possa passare le informazioni ISUP.

## **Prerequisiti**

#### Requisiti

Questo documento è utile per conoscere i seguenti argomenti:

• [Software Cisco Media Gateway Controller release 9](//www.cisco.com/univercd/cc/td/doc/product/access/sc/rel9/index.htm)

#### Componenti usati

Le informazioni fornite in questo documento si basano sulle seguenti versioni software e hardware:

- $\bullet$  Software Cisco PGW 2200 release  $9.3(2)$  e  $9.4(1)$
- Software Cisco IOS® versione 12.3 o 12.3T

Le informazioni discusse in questo documento fanno riferimento a dispositivi usati in uno specifico ambiente di emulazione. Su tutti i dispositivi menzionati nel documento la configurazione è stata ripristinata ai valori predefiniti. Se la rete è operativa, valutare attentamente eventuali conseguenze derivanti dall'uso dei comandi.

#### Convenzioni

Per ulteriori informazioni sulle convenzioni usate, consultare il documento [Cisco sulle convenzioni](//www.cisco.com/en/US/tech/tk801/tk36/technologies_tech_note09186a0080121ac5.shtml) [nei suggerimenti tecnici](//www.cisco.com/en/US/tech/tk801/tk36/technologies_tech_note09186a0080121ac5.shtml).

## Descrittore di trasparenza generico

ISUP Transparency fornisce la capacità di trasferire messaggi ed elementi informativi ISUP da un Cisco PGW 2200 (SG1) in entrata su una rete IP a un Cisco PGW 2200 (SG2) in uscita dove i messaggi ISUP vengono reimballati e inviati alla rete PSTN/SS7. Questa funzione è importante perché consente il trasporto di chiamate dalla rete PSTN attraverso una rete IP verso una rete PSTN senza alcuna perdita di informazioni di segnalazione. La trasparenza ISUP viene ottenuta tramite il meccanismo GTD di Cisco. GTD consente di specificare i messaggi di vari protocolli utilizzati nella rete PSTN in formato testo normale. In questo modo, possono essere facilmente compresi dagli elementi di rete all'interno della rete IP o giacere al confine tra PSTN e IP.

Nota: se su SG1 viene utilizzato un SAM (Subsequent Address Message) SS7 sovrapposto (Figura 1), NI2+ è limitato all'uso del solo invio Enbloc e non Sovrapposizione. Ciò è dovuto alle specifiche NI2+. Ciò significa che se il collegamento SS7 su SS7 riceve un messaggio IAM (Initial Address Message) SS7 seguito da SAM, l'SG2 terminato inoltra le informazioni sul collegamento SS7 come Enbloc o un messaggio IAM.

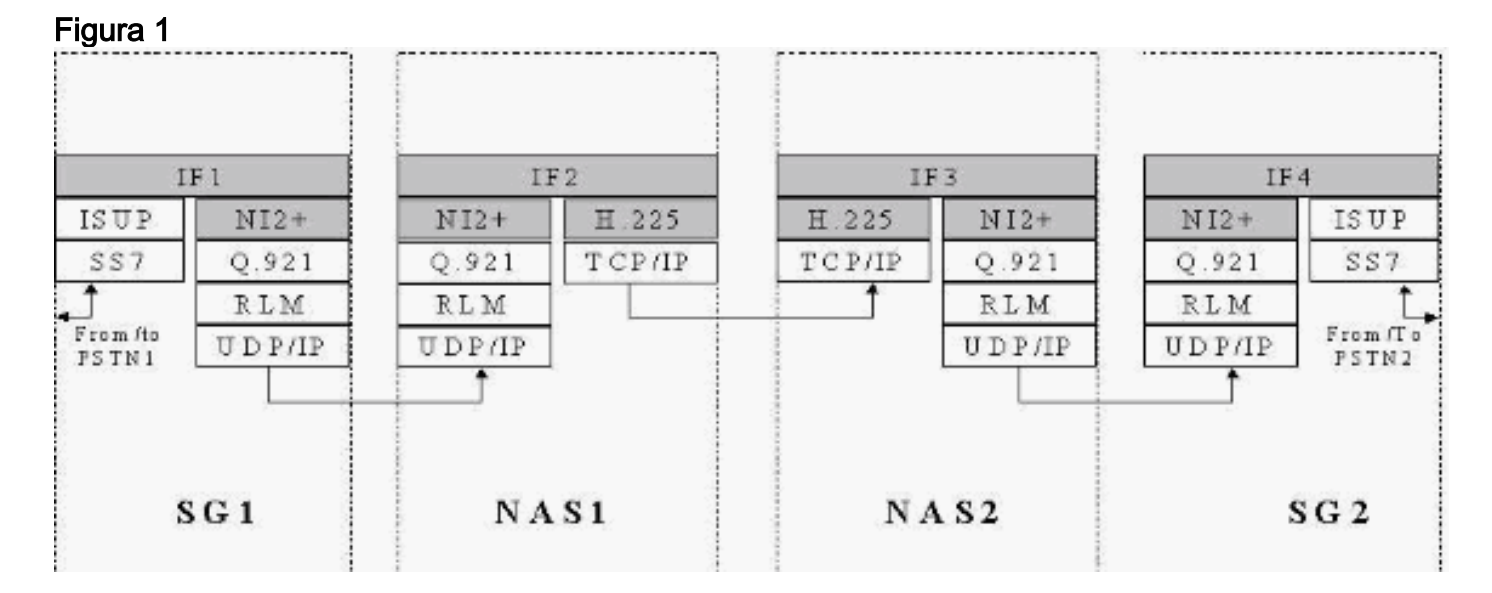

NI2+ fa parte di Bell\_1268, Telcordia Technologies Technical Reference TR-NWT-001268 Numero 1, dicembre 1991. A pagina 23/434, questa documentazione tecnica spiega che le procedure e gli stati associati all'invio di sovrapposizioni non sono supportati. Per questa soluzione è supportato solo il blocco. GTD riempie gli spazi per trasportare i dati, ma non sostituisce nessuna implementazione di interworking. In caso di problemi in cui la mappatura di interworking differisce dalle informazioni GTD trasportate, il protocollo nativo deve sostituire GTD.

## Configurazione di GTD su PGW 2200

Attenersi alla seguente procedura.

```
Creare le informazioni GTD su PGW 2200.
1.demask mml>prov-sta::srcver="active",dstver="gtd2"
      MGC-01 - Media Gateway Controller 2004-05-17 12:16:08.470 MET
  M COMPLD
      "PROV-STA"
      ;
  demask mml>prov-add:gtdparam:name="ISUP",gtdparamstring="All"
      MGC-01 - Media Gateway Controller 2004-05-17 12:16:18.438 MET
  M COMPLD
```
 "gtdparam" ;

Nota: se si abilita GTD nel sistema, i codici dei parametri ISUP sono sempre consentiti, indipendentemente dalle selezioni effettuate:Informazioni sull'evento (EVI)Informazioni note sulla compatibilità dei campi (FDC)GCI (Global Call Identification)Informazioni sulla compatibilità dei messaggi (MCI)Informazioni sulla compatibilità dei parametri (PCI)Nome protocollo (PRN)Ad esempio, per modificare un insieme di parametri GTD in modo da supportare tutti i parametri GTD, immettere questo comando: mml>**prov-add:gtdparam:name="ISUP",gtdparamstring="ALL"**

In un altro esempio, immettere questo comando per modificare un set di parametri GTD per supportare determinati parametri GTD:

```
mml>prov-ed:gtdparam:name="ISUP", gtdparamstring="BCI, CPC,
                   CGN, CIC, CPN, MCR"
demask mml> prov-add:sigsvcprop:name="signas1",gtdcaptypeprop="ISUP"
   MGC-01 - Media Gateway Controller 2004-05-17 12:16:31.402 MET
M COMPLD
    "sigsvcprop:
    WARNING: Restart may be needed based on the property(s) added/modified.
    Refer to MGC Provisioning Guide."
   ;
demask mml> prov-add:sigsvcprop:name="ss7path",IsupTransparencyDisabled="0"
   MGC-01 - Media Gateway Controller 2004-05-28 11:32:14.557 MET
M COMPLD
    "sigsvcprop:
    WARNING: Restart may be needed based on the property(s) added/modified.
    Refer to MGC Provisioning Guide."
;
demask mml> prov-cpy
   MGC-01 - Media Gateway Controller 2004-05-17 12:16:52.642
 MET
M COMPLD
    "PROV-CPY"
    ;demask mml>
```
Per rendere effettive le modifiche, è necessario riavviare il computer se sono stati modificati o modificati i valori delle proprietà. Vedere la Tabella 4-4 nella documentazione [MML Basics](//www.cisco.com/univercd/cc/td/doc/product/access/sc/rel9/prvgde/r9mmlcfg.pdf) per ulteriori informazioni.

2. Verificare la configurazione GTD su PGW 2200.**Nota:** gli elementi in **grassetto** sono elementi importanti associati a GTD nel comando MML prov-rtrv:gtdparam:name="isup". demask mml> **prov-rtrv:gtdparam:name="isup"**

```
 MGC-01 - Media Gateway Controller 2004-05-17 12:17:30.914 MET
M RTRV
    "session=gtd2:gtdparam"
    /*
 NAME = isupDESC = notSet
GTDPARAMSTRING = ALL
OVERRIDESTRING = NONE
   */
    ;
 !--- Check the profile to the Network Access Server (NAS) !--- Redundant Link Manager
(RLM) group (NASPATH). demask mml> prov-rtrv:sigsvcprop:name="signas1"
   MGC-01 - Media Gateway Controller 2004-05-17 12:21:30.549
 MET
M RTRV
    "session=gtd2:sigsvcprop"
    /*
 ADigitCCPrefix = 0
```

```
 AInternationalPrefix = NULL
  ANationalPrefix = NULL
  BcInitState = OOS
  BDigitCCPrefix = 0
 BDigitCCrm = NULL
 BInternationalPrefix = NULL
  BNationalPrefix = NULL
  BothwayWorking = 1
  CCOrigin = NULL
 CGBA2 = 0 CLIPEss = 0
 CompressionType = 1
 CorrelationCallIDFormat = 0
 CotInTone = 2010
  CotOutTone = 2010
<Press 'SPACE' for next page, 'Enter' for next line or
'q' to quit this output>
CotPercentage = 0
ExtCOT = Loop
FastConnect = 0
```
Figura 2: Informazioni sulle proprietà FastConnect

### • FastConnect property

0 (default) - enable all signals to LCM

1-disable signal to LCM when call proceeding is received from MGW.

2 – disable signal to LCM for call proceeding + progress.

3 - disable signal to LCM for call proceeding + progress + Alerting message.

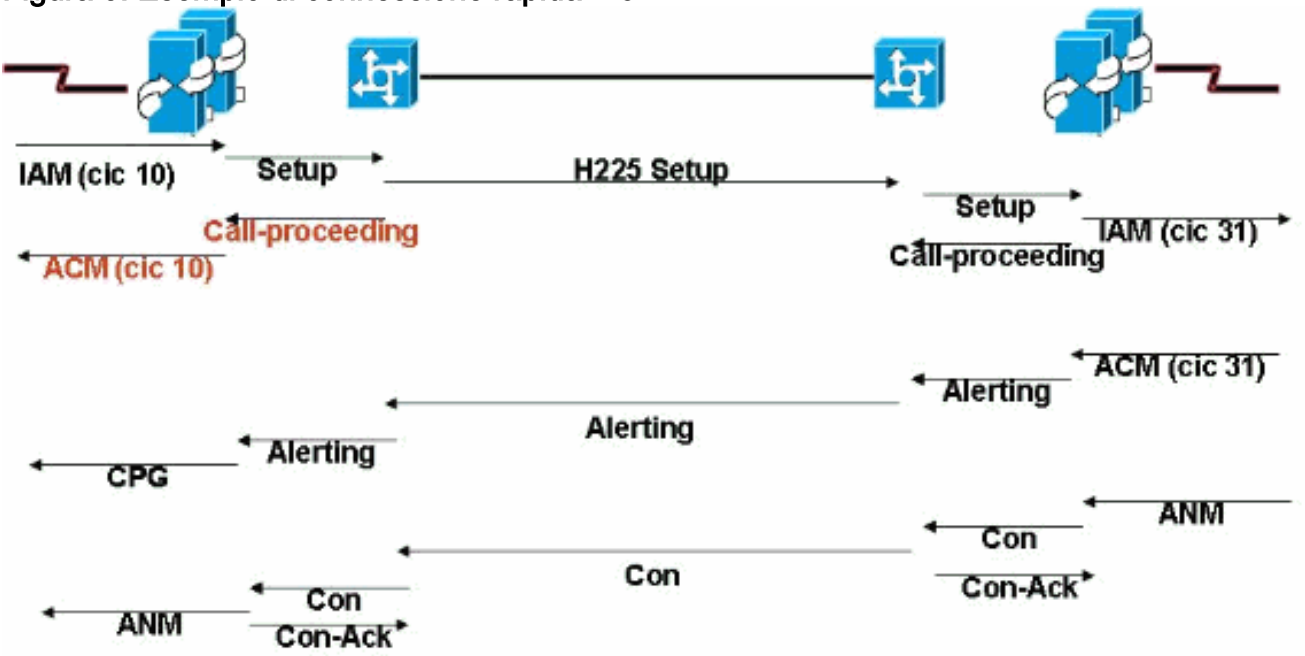

Figura 3: Esempio di connessione rapida = 0

FastConnect: valore predefinito che mappa localmente le chiamate in corso significative al

messaggio di completamento dell'indirizzo (ACM). Questa mappatura locale impedisce la mappatura trasparente di ACM in uscita sul lato in entrata. La GTD incorporata in uscita arriva quando la GMI in entrata è già stata inviataFastConnect = 1 - Impedisce l'attivazione di SS7 ACM da parte dei messaggi NI2+ 'call-process' generati localmente (senza informazioni GTD). L'ACM in ingresso viene attivata dall'ACM in uscita e contiene tutte le informazioni GTD. Questo è il valore consigliato quando GTD è abilitato. Vedere l'ID bug Cisco [CSCdx23349](//www.cisco.com/cgi-bin/Support/Bugtool/onebug.pl?bugid=CSCdx23349) (solo utenti [registrati\)](//tools.cisco.com/RPF/register/register.do).

ForwardCLIinIAM = 1 ForwardSegmentedNEED = 1  $GLARE = 0$  $GRA2 = 0$ **GtdCapTypeProp = ISUP GtdMsgFmt = c** *!--- GtdMsgFmt can be 'c' (compact) or 'v' (verbose).*

IsupTransEarlyACMEnable = 0 Vedere l'ID bug Cisco [CSCea87770](//www.cisco.com/cgi-bin/Support/Bugtool/onebug.pl?bugid=CSCea87770) (solo utenti [registrati\)](//tools.cisco.com/RPF/register/register.do). In questo modo viene aggiunta la proprietà NASPATH IsupTransEarlyACMEnable (in base a Q.699 e H.246), in cui ACM non esegue il mapping ad alcun elemento (nessun avanzamento o avviso). In questo caso, la trasparenza ISUP viene persa.Questo accade quando questi parametri sono impostati nel BCI di ACM:Stato parte chiamata = Nessuna indicazioneIndicatore ISUP = ISUPISDN Access Indicator = Interruzione dell'accesso ISDNNessuna informazione InBand disponibileIn questo caso viene inviato un messaggio Progress con ProgressIndicator=9. Tale messaggio viene inviato all'interno di NI2c quando non è normalmente mappato alcun messaggio. PI=9 è un messaggio di stato "Vuoto"; nessuna informazione sull'avanzamento viene effettivamente inoltrata. Si tratta di un messaggio vuoto che consente di inoltrare le informazioni GTD per gestire la trasparenza ISUP, in un'istanza in cui H.246 normalmente non ha alcun messaggio mappato.L'avanzamento con PI=9 viene inviato alle seguenti condizioni per ACM anticipato:Il flag IsupTransEarlyACMEnable è impostato su 1 per questo sigPath.Il protocollo GTD remoto è un protocollo ISUP.I parametri BCI non corrispondono a un messaggio di avanzamento/avviso per Q.699/H.246.Ciò è possibile grazie all'aggiunta di una nuova proprietà NASPATH:

IsupTransEarlyACMEnable (default = 0)

Èimpostato su 1 per consentire l'invio di questo messaggio di stato vuoto sulla GMI anticipata.IP=9 sul gateway IOS è associato all'ID bug Cisco [CSCea86191](//www.cisco.com/cgi-bin/Support/Bugtool/onebug.pl?bugid=CSCea86191) (solo utenti [registrati](//tools.cisco.com/RPF/register/register.do)). Se la convalida dell'avanzamento non è attivata nel gateway, IOS non controlla i valori della PI. Questa correzione rapida è disponibile per il software Cisco IOS versioni 12.3 e 12.3T.IsupTransEarlyBackwardDisabled = 1 - Per informazioni su questo parametro, vedere [Supporto della panoramica delle funzionalità SIP-T e SIP-GTD](//www.cisco.com/univercd/cc/td/doc/product/access/sc/rel9/mgcfm/941fm/fmsipt.htm).

```
lapdDropErr = true
lapdKval = 7lapdN200 = 61apdN201 = 2601
apdT200 = 101apdT203 = 500NatureOfAddrHandling = 0
Normalization = 0
OMaxDigits = 24
<Press 'SPACE' for next page, 'Enter' for next line or 'q' to quit this output>
OMinDigits = 0
O(Var \tan = 0OverlapDigitTime = 6
PostConnectToneDuration = 0
PostConnectToneValue = 0
PropagateSvcMsgBlock = true
```

```
RedirectingNbrMap = 0
RedirMax = 5
ReleaseMode = Async
resumeAckTimer = 1
RoutePref = 0
rudpAck = enable
rudpKeepAlives = enable
rudpNumRetx = 2
rudpRetxTimer = 6
rudpSdm = enable
rudpWindowSz = 32
sessionPauseTimer = 8
spanId = ffff
SuppressCLIDigits = 0
<Press 'SPACE' for next page, 'Enter' for next line or 'q' to quit this output>
T309Time = 90000
T310Time = 30000
TMaxDigits = 24
TMinDigits = 0
TOverlap = 0
VOIPPrefix = 0
   */
    ;
demask mml>
!--- Check the ISUP Transparency on the SS7 link (SS7PATH). demask mml>prov-
rtrv:sigsvcprop:name="ss7path"
   MGC-01 - Media Gateway Controller 2004-05-28 09:55:54.186
 MET
M RTRV
    "session=gtd2:sigsvcprop"
    /*
<snip>
GRA2 = 0GRSEnabled = false
IsupTransparencyDisabled = 1
!--- ISUP Transparency Disabled – This permits !--- the disabling of the ISUP Transparency
feature. !--- Maps to trunk group property IsupTransparencyDisabled. !--- Values are 0
(ISUP Transparency is enabled), 1 !--- (ISUP Transparency is disabled). LocationNumber = 0
\langlesnip> MaxACL = 3 */ ; demask mml>
Nota: il parametro GTD nel profilo non può essere modificato quando collegato a NAS.
Questo è il comando per rimuovere il collegamento da NAS a GTD.
demask mml>prov-sta::srcver="active",dstver="gtdremove"
   MGC-01 - Media Gateway Controller 2004-05-28 10:15:28.190 MET
M COMPLD
   "PROV-STA"
    ;
demask mml>prov-dlt:sigsvcprop:name="signas1","gtdcaptypeprop"
   MGC-01 - Media Gateway Controller 2004-05-28 10:17:37.746 MET
M COMPLD
   "sigsvcprop"
    ;
demask mml>prov-cpy
   MGC-01 - Media Gateway Controller 2004-05-28 10:18:33.144 MET
M COMPLD
    "PROV-CPY"
    ;
demask mml>
demask mml>prov-rtrv:sigsvcprop:name="signas1"
   MGC-01 - Media Gateway Controller 2004-05-28 10:20:25.961 MET
M RTRV
    "session=gtdremove:sigsvcprop"
    /*
```
In questo modo si viene informati che la sessione GTD è stata rimossa.

3. Sul gateway IOS, impostare il comando globale:

voice service voip signaling forward unconditional

Sotto l'interfaccia seriale è possibile attivare/disattivare il comando isdn gtd.

Verificare la configurazione GTD sul gateway. 4.

debug isdn q931 debug voice ccapi inout debug voip rawmsg debug gtd detail debug gtd error debug gts events debug gtd parser

Nota: in caso di problemi, inserire queste informazioni nella richiesta di servizio aperta con il supporto tecnico Cisco.Se il gateway Cisco in ingresso è configurato con un'immagine che supporta GTD, il gateway in ingresso crea le informazioni GTD e le inserisce nel messaggio raw. Poi passa a Egress. Lo stack ISDN sul gateway in uscita riceve questo messaggio raw dal VoIP e invia il messaggio FACILITY durante l'installazione. Se non si vogliono queste informazioni, disattivarle con il signaling forward rawmsg della CLI nel dial-peer corrispondente (o attivare signaling forward rawmsg sotto voice service voip). Il comando no isdn gtd interrompe la creazione di GTD nello stack ISDN.

5. Raccogliere una traccia MDL di PGW 2200 se si verifica un problema.Utilizzare questa procedura per raccogliere una traccia MDL con il comando sta-sc-trc (Start Trace) di MDL.Identificare il SignaturePath SS7 di origine o il TrunkGroup di origine su cui vengono effettuate le chiamate.Ruotare il registro: eseguire lo script in /opt/CiscoMGC/bin/log\_rotate.sh.Immettere questo comando per avviare la traccia MDL: mml>**sta-sc-trc:**

Eseguire un test (effettuare una chiamata).Immettere questo comando per arrestare la traccia MDL: mml>**stp-sc-trc:all**

Identificare l'ID chiamata (C:) della chiamata non valida.Se la chiamata di test viene eseguita in un ambiente di test, viene visualizzato un solo CALL ID. Nota: questi file possono contenere tracce di molte chiamate che si mescolano insieme se l'acquisizione viene effettuata su un Cisco PGW 2200 di produzione. Ogni record di analisi del file dispone di un tipo di record specifico e registra informazioni di un tipo correlate a tale record. Ogni record dispone di un ID chiamata che lo mette in relazione a una chiamata specifica.Converte la traccia MDL in un formato leggibile:

**get\_trc.sh**

Digitare Call Id al prompt per passare alla traccia MDL della chiamata non valida.Scegliere l'opzione C per convertire il file di traccia. Nota: .btr sono file di traccia binari prodotti dalla

funzione tracer di Cisco PGW 2200. La parte principale del nome del file è specificata nel comando sta-sc-trc di Cisco PGW 2200 MML. PGW 2200 aggiunge sempre l'estensione btr a questi file. Utilizzando l'opzione C, il file viene convertito in formato testo e l'estensione ha file .trc che sono file di trace di testo. Contengono informazioni dettagliate di traccia riga per riga dal codice MDO eseguito nella riproduzione di simulazione che ha prodotto il file. Pertanto, contengono tracce MDL.Il file di traccia si trova in

/opt/CiscoMGC/var/trace.Raccogliere il file platform.log in /opt/CiscoMGC/var/log.In alcuni casi il tecnico del supporto tecnico Cisco può richiedere altre informazioni platform.log relative al problema segnalato durante la gestione della richiesta di supporto tecnico.

### Informazioni correlate

- [Cisco PGW 2200 Softswitch Note tecniche](//www.cisco.com/en/US/customer/products/hw/vcallcon/ps2027/prod_tech_notes_list.html?referring_site=bodynav)
- [Documentazione tecnica sui Cisco Signaling Controller](//www.cisco.com/en/US/products/hw/vcallcon/ps2152/index.html?referring_site=bodynav)
- [Supporto alla tecnologia vocale](//www.cisco.com/en/US/tech/tk652/tsd_technology_support_category_home.html?referring_site=bodynav)
- [Supporto ai prodotti voce e Unified Communications](//www.cisco.com/en/US/products/sw/voicesw/tsd_products_support_category_home.html?referring_site=bodynav)
- [Risoluzione dei problemi di Cisco IP Telephony](http://www.amazon.com/exec/obidos/tg/detail/-/1587050757/002-9901024-1684829?referring_site=bodynav)
- [Supporto tecnico Cisco Systems](//www.cisco.com/cisco/web/support/index.html?referring_site=bodynav)